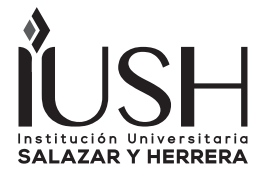

**Quid N° 25, pp. 49-56, julio - diciembre 2015, ISSN: 1692-343X, Medellín-Colombia**

### **DESARROLLO DE UN MÉTODO PARA EXTRAER UN MODELO ANATÓMICO 3D PARA UN SIMULADOR QUIRÚRGICO VIRTUALA PARTIR DE LA IMÁGENES DEL PROYECTO HUMANO VISIBLE**

### **DEVELOPMENT OF A METHOD TO EXTRACT AN ANATOMICAL MODEL FOR 3D VIRTUAL SURGICAL SIMULATOR FROM THE VISIBLE HUMAN PROJECT IMAGES**

(Recibido el 15-04-2015. Aprobado el 10-06-2015)

**PhD. Christian Diaz Universidad EAFIT***, Docente investigador, Laboratorio de Realidad Virtual, Medellín-Colombia cdiazleo@eafit.edu.co*

**PhD. Helmuth Trefftz Universidad EAFIT***, Docente investigador, Laboratorio de Realidad Virtual, Medellín-Colombia htrefftz@eafit.edu.co*

**Resumen.** El método convencional para el entrenamiento de las habilidades quirúrgicas ha estado cambiando en los últimos años. Partiendo del tradicional método *see one, do one and teach one* se propone un método de entrenamiento basado en simulación, donde los residentes de cirugía aprendan de los errores y experimenten nuevas maneras de hacer las cosas. Los simuladores quirúrgicos basados en realidad virtual han sido uno de los tipos de simuladores que más ha recibido atención de la comunidad científica, gracias a su flexibilidad para simular cualquier tipo de situación. Un componente importante de los simuladores quirúrgicos virtuales es el modelo anatómico 3D, el cual permite visualizar al residente la anatómica humana con la cual esta interactuando. En este artículo se propone una metodología para la creación de un modelo anatómico a partir de las imágenes del proyecto humano visible.

**Palabras clave:**simulación quirúrgica, procesamiento de imágenes, modelo anatómico.

**Abstract.** The conventional method for surgical skills training has been changing in recent years. Starting from the traditional method see one, do one and teach one a training method based on simulation where surgical residents learn from mistakes and experience new ways of doing things is proposed. Surgical simulators based on virtual reality has been one of the types of simulators that has received attention of the scientific community, thanks to its flexibility to simulate any situation. An important component of virtual surgical simulators is the 3D anatomical model, which allows viewing the resident human anatomy with which it is interacting. This article presents a methodology for the creation of an anatomical model from the images of visible human project is proposed.

**Keywords:** surgical simulation, image processing, anatomical model.

## **1. INTRODUCCIÓN**

El entrenamiento en cirugía está basado en un modelo de aprendizaje, donde los residentes aprenden mediante observación y participación, tomando roles activos en la operación a medida que su experiencia incrementa (Tendick et al, 2000), sin embargo a diferencia de la cirugía abierta, la Cirugía Mínimamente Invasiva (MIS por las siglas, en inglés, de Minimally Invasive Surgery) requiere del

desarrollo de otro tipo de habilidades, debido a la poca percepción háptica y visual de la que se dispone en este tipo de procedimientos, haciendo necesario el desarrollo de medios de entrenamiento que estén directamente concentrados en la adquisición de estas habilidades por parte del cirujano.

Hoy en día, los residentes son entrenados a través de varios medios desarrollados para este fin, como por ejemplo, por medio de cirugías supervisadas por un experto directamente en la sala de cirugía, entrenamiento a través de CDs informativos, videos o libros, mediante animales vivos o modelos in-vitro basados en materiales sintéticos, que poseen grandes desventajas como costos, riesgos al paciente, poco tiempo de entrenamiento, baja simulación de la anatomía real humana, entre otros, limitando la eficacia del método de entrenamiento y por lo tanto predisponiendo al cirujano a cierto nivel de stress y a una disminución en la creatividad para probar procedimientos innovadores o que simplemente se ajusten mejor a sus capacidades (Tendick et al, 2000). Con el desarrollo de nuevas tecnologías en los campos de modelación biológica, biomecánica de los tejidos vivos y ambientes virtuales, se ha creado un medio para el entrenamiento quirúrgico que reúne todos los elementos claves para obtener un resultado eficaz; los llamados simuladores de cirugía laparoscópica, no poseen limitantes de tiempo, ni riesgo, además pueden reproducir con gran exactitud la anatomía real humana, incluyendo patologías o variaciones anatómicas, que puede enfrentar el cirujano en un procedimiento real, y que es difícil de simular por medio de otros métodos de entrenamiento.

Todo simulador quirúrgico debe constar de un modelo anatómico del cuerpo humano, ya que este será el ambiente de entrenamiento que será visualizado al cirujano (Diaz, 2009). En nuestro caso, el simulador quirúrgico desarrollado estará compuesto de dos tipos de ambientes de entrenamiento, el primero se refiere a la simulación de tareas de habilidades básicas como transportar objetos con los instrumentos quirúrgicos y el segundo se refiere a la simulación de un ambiente de cirugía básica.

Para la simulación de un ambiente de cirugía básica, es necesario determinar el tipo de procedimiento quirúrgico que se desea simular. Dentro del ámbito de la enseñanza quirúrgica un procedimiento que es ampliamente utilizado como medio inicial de entrenamiento es la colecistectomía (Liu, Tendick, Cleary, & Kaufmann, 2003). Los factores que hacen de este procedimiento ideal como primer medio de adquisición de habilidades para cirujanos aprendices son:

- Necesita de un conocimiento anatómico y fisiológico básico de las estructuras corporales involucradas en el procedimiento.
- Permite la manipulación de los órganos y tejidos utilizando varios tipos de instrumentos, lo que conduce a que el aprendiz se familiarice con dichos instrumentos.
- $\cdot$  El espacio de trabajo en el cual el aprendiz mueve los instrumentos no es muy pequeño cuando se le compara con otros procedimientos.
- La secuencia de pasos para llevar a cabo el procedimiento no es de alta complejidad.
- Es de los procedimientos más realizados y perfeccionados en el ámbito de la cirugía laparoscópica.

En este artículo se describe un método semiautomático para la creación de un modelo anatómico 3D a partir de las imágenes del proyecto humano visible, extrayendo las características morfológicas de las estructuras anatómicas y disminuyendo el número de polígonos que componen el modelo 3D. El artículo está organizado de la siguiente manera. En la sección dos se describe la metodología propuesta para la extracción y la generación del modelo 3D, y en la sección 3 se reportan las conclusiones relacionadas con el trabajo realizado.

## **2. MÉTODO PARA LA GENERACIÓN DEL MODELO ANATÓMICO**

En la colecistectomía, el cual es un procedimiento quirúrgico que se refiere a la remoción de la vesícula biliar, dos son los órganos con los cuales debe interactuar directamente el cirujano. Estos órganos son específicamente el hígado y la vesícula biliar. De igual manera otras estructuras como el conducto colédoco, por el cual se secreta la bilis, juegan un rol activo durante este procedimiento.

Por tal razón, un modelo tridimensional del hígado, la vesícula biliar y estructuras asociadas debe ser generado para poder desarrollar una simulación de este procedimiento.

Con el fin de obtener dicho modelo tridimensional, se realizó un acuerdo con la National Library of Medicine para disponer de las imágenes tomadas en el proyecto humano visible (Ackerman &. Banvard, 2000) (Juanes, Prats, Lagándar, &. Riesco, 2003). A partir de dichas imágenes se llevó a cabo un proceso compuesto por dos etapas. La primera etapa consistió en la extracción del contorno de la estructura anatómica en cada una de las imágenes que componen su volumen. En la segunda etapa se llevó a cabo una reconstrucción tridimensional de la estructura a partir de los contornos. Cada una de estas etapas posee varios pasos involucrados, los cuales pueden ser observados en la figura 1.

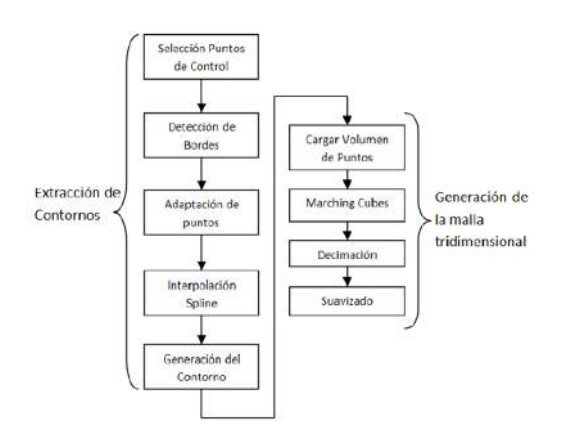

*Fig. 1. Esquema del proceso seguido para la reconstrucción de las estructuras anatómicas.*

## **2.1. Extracción de contornos y creación del área de la estructura.**

#### *2.1.1. Metodología planteada*

Las metodologías de segmentación para la extracción de contornos de estructuras anatómicas pueden ser divididas en tres tipos de algoritmos: los automáticos, los semiautomáticos y los manuales.

Los procedimientos completamente automáticos son fáciles de operar, mas sin embargo carecen de precisión y completitud. Han sido utilizados exitosamente en la segmentación de estructuras fácilmente identificables en imágenes médicas tales como huesos, sin embargo para otro tipo de estructuras anatómicas es difícil que no intervenga el usuario con el fin de obtener una precisa representación del contorno de dicha estructura.

Por otra parte, los procedimientos de segmentación manual son insensibles al ruido, tolerantes a la perdida de información y lo suficientemente precisos. En cuanto a las desventajas que podemos encontrar es que es una técnica que consume mucho tiempo, tediosa y carece de cualquier clase de reproducibilidad, además depende totalmente de la habilidad del usuario con el fin de obtener un resultado exitoso. Por otra parte, en situaciones ambiguas esto es una ventaja, ya que es posible editar manualmente el modelo geométrico resultante.

Entre estas dos metodologías de segmentación ha surgido una la cual ha sido llamada semiautomática. Esta metodología combina las ventajas del apoyo computacional aplicando una detección de bordes precisa, con los beneficios que trae la posibilidad de

una manipulación manual, dando una mayor flexibilidad al proceso. Esta cooperación usuariocomputador implica algún tipo de colaboración entre el humano operador y la máquina de cómputo, esto hace que esta clase de algoritmos sean llamados interactivos.

Considerando las diferentes metodologías planteadas anteriormente, hemos optado por elegir una estrategia semiautomática, que como mencionamos anteriormente nos brinda precisión y flexibilidad, con una poca intervención del usuario cuando se le compara con las metodologías manuales. Adicionalmente, es una metodología que permite una fácil implementación cuando se le contrasta con los algoritmos de alta complejidad que maneja la segmentación automática.

El proceso planteado para la extracción de los contornos de la estructura anatómica para cada imagen, básicamente consiste en los siguientes pasos:

- Selección por parte del usuario de algunos puntos de control en el contorno.
- Adaptación del punto seleccionado por el usuario al contorno del hígado.
- por medio de un proceso de detección de bordes.
- Interpolación de los puntos seleccionados por el usuario por medio del método spline cúbico.
- Suavizado de los cambio abruptos del contorno por medio de spline divididos.
- Creación del área de la estructura a partir del contorno y exportando los puntos que componen el área a un archivo plano.

En la figura 2 se puede ver gráficamente cada uno de los pasos mencionados anteriormente.

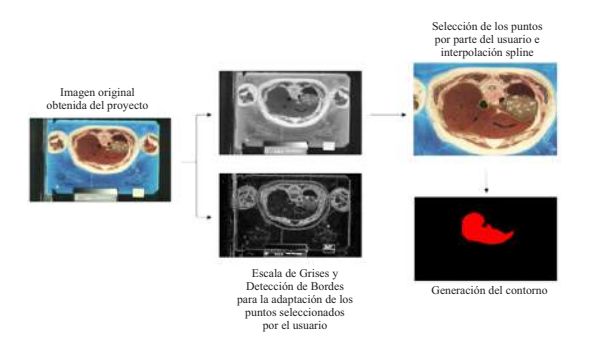

*Fig. 2. Proceso de extracción del contorno del hígado implementando el software desarrollado.*

### *2.1.2. Implementación*

Para la extracción del contorno del órgano o tejido en la imagen fue necesario desarrollar una aplicación en  $C + +$ , que implementará todos los pasos mencionados anteriormente. Este lenguaje de programación nos permite manejar de forma eficiente el procesamiento de las imágenes y además soportaba el uso de la librería VTK (Visualization Toolkit) la cual fue utilizada para la generación de la malla tridimensional. Varios problemas tuvieron que ser enfrentados para el desarrollo de la aplicación, a continuación se menciona los más relevantes.

### *2.1.3. Lectura de la imagen*

El primer desafío de implementación al cual hubo que enfrentarse fue el de abrir la imagen tomada en el proyecto humano visible, cuyo formato era RAW. Este tipo de formato no maneja ningún tipo de compresión y no posee encabezado donde se almacene la información referente a la forma de almacenamiento de la imagen. Las características de las imágenes manejadas pueden ser observadas en la tabla 1.

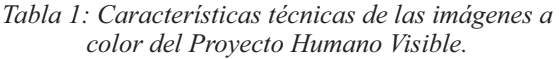

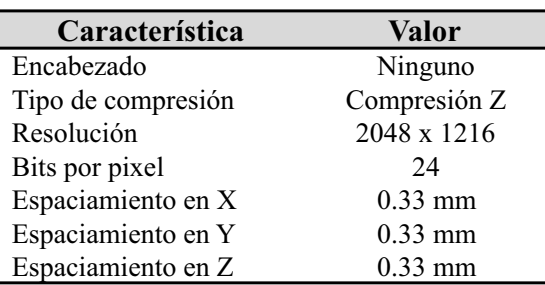

Para abrir la imagen se utiliza un objeto tipo Stream llamado FileStream con el fin de almacenar los datos. Ya cargado los datos, son transformados a un objeto Bitmap el cual facilita la visualización y procesamiento de imágenes en un ambiente Windows (Shepherd & Kruglinski, 2003). Hay que tener en cuenta que los datos de la imagen están almacenados de una forma no entrelazada, es decir no están consecutivamente guardados los valores de rojo, verde y azul para un mismo pixel, sino que primero están almacenados todos los datos de rojo para todos lo pixeles, luego los de verde y luego los de azul. En la figura 3 se puede ver gráficamente los tipos de almacenamiento entrelazado y no entrelazado.

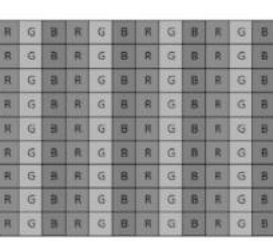

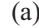

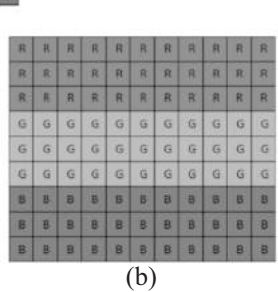

*Fig. 3. En esta figura se puede observar la diferencia de almacenamiento entre una imagen RGB entrelazada y una no entrelazada. La figura (a) es la representación de una imagen del tipo RGB entrelazada, donde consecutivamente se almacena los datos de rojo, verde y azul para cada pixel. La figura (b) es la representación de una imagen del tipo RGB no entrelazada, donde primero se almacenan el valor de rojo de cada pixel, luego el valor verde y el de azul.*

## *2.1.4. Interpolación Spline.*

Otro problema de implementación, fue el proceso de interpolación spline aplicado a partir de los puntos de control seleccionados por el usuario. Una función spline está formada por varios polinomios, cada uno definido sobre un subintervalo, que se unen entre sí obedeciendo ciertas condiciones de continuidad (Kincaid & Cheney, 1994). Para una definición formal del proceso de interpolación procederemos como sigue: suponga que se han especificado  $n+1$ puntos  $t_0 < t_1 < \cdots < t_n$ . A estos puntos se les llama nodos. En nuestro caso cada nodo corresponde a uno punto de control seleccionado por el usuario en el contorno de la estructura anatómica. Suponga además que se ha fijado un número entero k≥0. Una función spline de grado k con nodos en t 0,t 1,…,t n es una función S que satisface las siguientes condiciones:

- 1. En cada intervalo  $[i 1, t_i]$  es un polinomio de grado  $\leq k$
- 2. S tiene una derivada de orden  $(k-1)$  continua en  $[0, t_n]$

Pedazos con un grado máximo igual a k, que tiene derivadas continuas de orden orden hasta  $(\vdash k-1)\vdash$ . En nuestro caso el orden del spline que utilizamos fue k=3, es decir un spline cúbico. Una forma explícita de representar un spline de grado 3 es la siguiente:

$$
d(C_k, C_j) = \max_t (d(U_t))
$$

En este esquema de interpolación el objetivo es determinar el valor de cada una de las constantes de los polinomios de cada subintervalo a partir de los puntos de control ingresados por el usuario. Al final se tiene un sistema de ecuaciones lineales del tipo Ax=b tridiagonal, simétrico y de la siguiente forma.

Este sistema de ecuaciones puede ser resuelto usando un algoritmo de eliminación gaussiana. De esta manera el contorno de la estructura anatómica puede ser definido a partir de un polinomio spline cúbico. Sin embargo, este esquema de interpolación tiene dos problemas al momento de ser implementado en la representación del contorno de estructuras anatómicas complejas.

El primer problema se da cuando la derivada en x, es decir ∆x es negativa, esta condición especial no es garantizada por la interpolación spline cúbica y por lo tanto la aproximación suele ser errónea. El segundo problema se da cuando la derivada en x, es decir ∆x, es cero, dando como resultado nuevamente una interpolación errónea. Estos dos casos pueden ser observados en la figura 5.

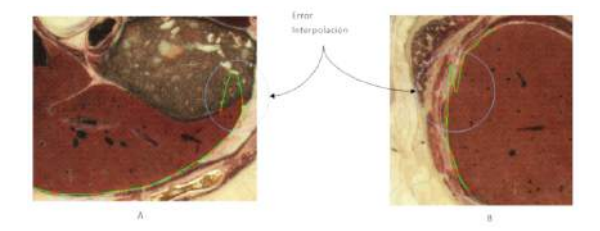

*Fig. 4. En la parte (a) se puede observar cómo responde el esquema de interpolación cuando ∆x es negativo, y en la parte (b) se puede observar cómo responde cuando ∆x es cero.*

Estos dos problemas que presenta el esquema de interpolación fueron solucionados aplicando varios splines a regiones específicas del contorno; es decir en el punto de control donde se presentaba uno de los problemas mencionados anteriormente, se terminaba la región de influencia de la función de interpolación spline, y se iniciaba una nueva función de interpolación.

De esta manera, se obtenían varias funciones de interpolación para el contorno. En la figura 4 se puede observar el antes y el después de dividir los puntos de control para ser aplicados en dos funciones de interpolación spline diferentes.

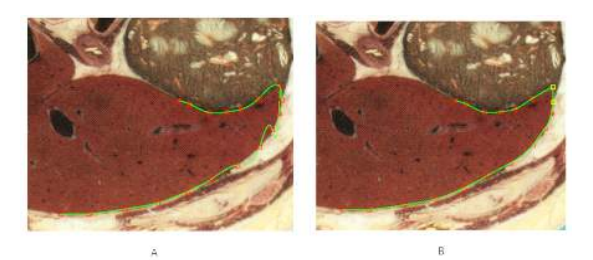

*Fig. 5. En la parte (a) de la figura se puede observar el resultado de la interpolación cuando hay presente uno de los dos errores mencionados anteriormente. En la parte (b) de la figura se puede observar el resultado cuando se divide el contorno en dos funciones de interpolación diferentes.*

Debe ser claro que esta solución propuesta carece de continuidad en el punto donde se finaliza una función spline y se inicia una nueva, tanto para la función como para sus derivadas, por esta razón se pierde la suavidad de la función, la cual es solo garantizada durante todo el spline.

Creación del área definida por el contorno: a partir de las funciones determinadas por medio del proceso de interpolación spline que definen el con- torno de la estructura anatómica segmentada, se aplicó un algoritmo de relleno de área (Hearn & Baker, 2003), el cual define la región de intersección de cada una de las funciones.

El proceso de relleno es sencillo y consiste en lo siguiente: a la región de intersección en común le es designado un valor, digamos en el caso binario 0 y al resto del área que no pertenece a la intersección se le asigna un valor de 1. Todos los puntos que pertenecen al área creada y al contorno de la estructura anatómica segmentada, es decir que tiene un valor de 0 son exportados a un archivo plano para ser usados en el proceso de reconstrucción. En la figura 6 se puede observar el resultado de la extracción del contorno del hígado para una de las imágenes de la secuencia completa de 500 imágenes que componen el hígado.

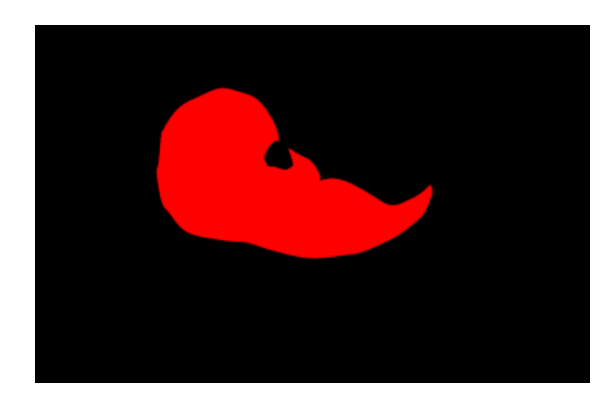

*Fig. 6. Resultado del proceso de extracción explicado anteriormente para una de las imágenes que componen el hígado. La región de color rojo corresponde a la unión del contorno determinado a partir de los puntos de control, el proceso de interpolación y el área hallada a partir de la intersección de las funciones de interpolación.*

## **2.2. Generación de la malla tridimensional**

# *2.2.1. Metodología*

Ya habiendo realizado la extracción de los contornos por medio del proceso descrito anteriormente, se plantearon dos metodologías para la generación de la malla tridimensional de la estructura anatómica. La primera metodología consiste simplemente en aplicar al volumen de puntos, un método de generación de una malla superficial. Sin embargo, al momento de observar los resultados de la malla generada, se vieron problemas con respecto a la calidad y resolución de dicha malla. Apartir de allí se planteó una segunda metodología la cual adiciona al proceso de generación de la malla tridimensional un post-proceso de decimación y suavizado, con el fin de disminuir el número de primitivas de la malla y evitar el efecto escalera, producto de la naturaleza discreta de las imágenes segmentadas.

## *2.2.2. Implementación*

En la metodología inicial se aplicó únicamente un algoritmo para la generación de una malla tridimensional a partir del volumen de puntos que definen el órgano. El algoritmo implementado para la reconstrucción tridimensional es llamado marching cubes (Schroeder, Martin, & Lorensen, 2004).

Este algoritmo genera una malla poligonal a partir de una isosuperficie proveniente de una campo escalar tridimensional (llamado voxels). El algoritmo procede a través del campo escalar tomando las

localizaciones de los ocho vecinos de un punto y formando un cubo imaginario, a partir de este cubo imaginario determina el polígono necesario para representar la isosuperficie que pasa a través de este cubo, a partir de una serie de casos finitos que se pueden dar, dependiendo de los valores de los voxels vecinos. Finalmente, los polígonos individuales son fusionados en una malla tridimensional.

Para su implementación se desarrolló una aplicación  $en C + \eta$ ue complementa la aplicación desarrollada para la extracción de los contornos. Para implementar el algoritmo marching cubes se usó la librería VTK [9], la cual es una librería que tiene implementados varios algoritmos para el manejo de mallas tridimensionales. El campo escalar es formado a partir de la unión de los contornos y áreas extraídas de cada imagen. Al área dentro del contorno o en su l'imite se le asigna un isovalor de 10 y al resto se le asigna una valor de 0. Los resultados obtenidos a partir de esta metodología inicial pueden ser observados en la figura 7.

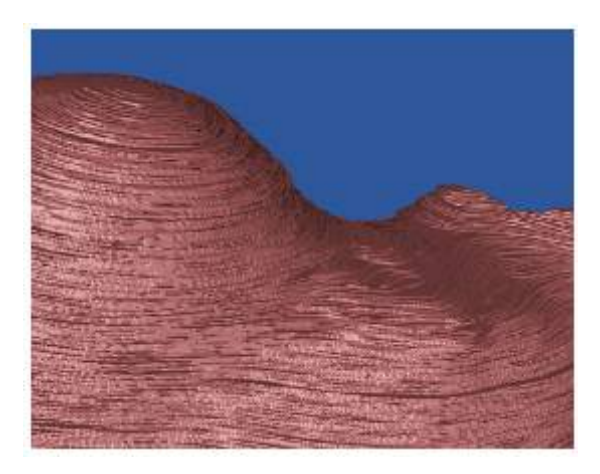

*Fig. 7. Resultados obtenidos aplicando la primera metodología al volumen de puntos.*

Claramente se puede ver el efecto escalera obtenido en la malla reconstruida. La explicación de que este efecto sea producido es debido a la naturaleza discreta de las imágenes a partir de las cuales se extraen los contornos. Es decir, debido a la separación de 0,33mm que hay entre las imágenes del proyecto humano visible hace que el muestreo del contorno de la estructura anatómica no sea continuo. Por otra parte, la malla creada con el algoritmo marching cubes está compuesta por un gran número de primitivas y teniendo en cuenta que uno de los requisitos primordiales en el simulador quirúrgico es el desempeño en tiempo real, es necesario una malla tridimensional que mantenga la morfología de la estructura y además que tenga el menor número de primitivas posibles. De esta manera se planteó una segunda metodología en las cual después de aplicar el algoritmo marching cubes, se aplicara sobre los datos resultantes una algoritmo de decimación para disminuir el número de primitivas y luego un algoritmo de suavizado para mejorar la calidad visual de la malla (Ver figura 8). Los algoritmos de decimación y suavizado fueron implementados usando la librería VTK [9].

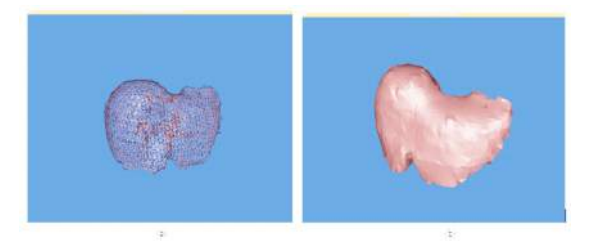

*Fig. 8. Malla tridimensional obtenida después de aplicar el algoritmo Marching Cubes, la decimación y el suavizado. En la parte (a) de la figura se observa el hígado visualizado de forma Wireframe y en la parte (b) de forma Smooth.*

La morfología de los modelos anatómicos generados fue validada por expertos en cirugía laparoscópica.

#### **3. CONCLUSIONES**

En este artículo se presenta una metodología semiautomática que permitió la extracción y generación del modelo 3D de las estructuras anatómicas necesarias para simular un procedimiento llamado colecistectomía.

La metodología involucra el uso de las imágenes a color disponibles en el proyecto humano visible, y describe desde la lectura de este tipo de imágenes, la extracción de contornos y relleno de la estructura, y la generación de la malla tridimensional.

Adicionalmente, se describieron los algoritmos para la generación del contorno que resuelve problemas propios de los métodos de interpolación, y una serie de pasos necesarios para mejorar la calidad del modelo 3D generación a partir de técnicas de suavizado y decimación.

#### **REFERENCIAS**

Frank Tendick, Michael Downes, Tolga Goktekin, Murat Cenk Cavusoglu, David Feygin, Xunlei Wu, Roy Eyal, Mary Hegarty, and Lawrence W.

(2000) Way. A virtual environment testbed for training laparoscopic surgical skills. *Presence: Teleoper. Virtual Environ*, 9(3):236–255.

- Ackerman, M.J. and. Banvard. R.A (2000) Imaging outcomes from the national library of medicine's visible human project. *Computerized Medical Imaging and Graphics*, 24(3):125–126.
- Alan Liu, Frank Tendick, Kevin Cleary, & Christoph Kaufmann. (2003) A survey of surgical simulation: applications, technology, and education. *Presence: Teleoper. Virtual Environ,* 12(6):599–614.
- David Kincaid & Ward Cheney. (1994) *Análisis Numérico: Las matemáticas del cálculo científico*. Addison and Wesley, Wilmington: EU.
- Diaz, Christian. (2009) *Diseño y Construcción de un Ambiente Virtual enfocado a la Simulación de la Cirugía Laparoscópica.* Tesis de maestría, Departamento de Informática y Sistemas, Universidad EAFIT. Medellín.
- Donald Hearn & M. Pauline Baker. (2003) *Computer Graphics with OpenGL*. Prentices Hall: EU.
- George Shepherd & David Kruglinski (2003). *Programación Avanzada con Microsoft Visual C++ .NET.* McGraw Hill: EU.
- Juanes, J.A., Prats, A., Lagándar, M.L., & Riesco, J.M. (2003). Application of the visible human project in the field of anatomy: a review. *European Journal of Anatomy*, 7(3):147–159.
- Will Schroeder, Ken Martin, & Bill Lorensen. (2004) *The Visualization Toolkit: An Object-Oriented Approach to 3D Graphics*. Kitware: EU.